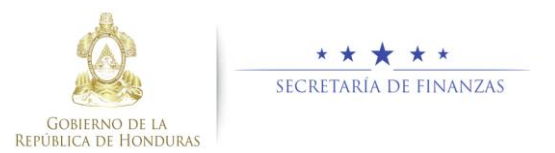

## **GUIA RÁPIDA GENERACIÓN DE RENDICIÓN DE CUENTAS TRASPASO DE MANDO EN SAMI**

Perfil de RENDICIÓN TSC

## **Acceso al Sistema**

1. Ingrese su usuario y su contraseña en la pantalla de inicio del sistema SAMI.

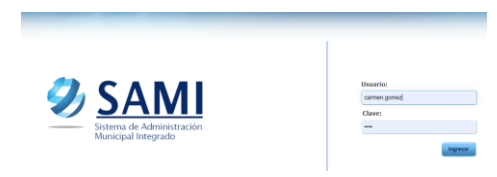

2. Seleccionar la municipalidad y ejercicio que va a ingresar información.

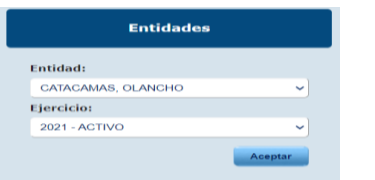

- 3. Ingrese al menú de Rendición de Cuentas Rendición a TSC, acto seguido complete el registro de autoridades
- 4. Carga del presupuesto para el año que rendirá cuentas; esto incluye verificar y guardar información en la forma 01 y 02; registrar y grabar información en la forma 13 y 14, que comprenden el periodo "Aprobación de Presupuesto"

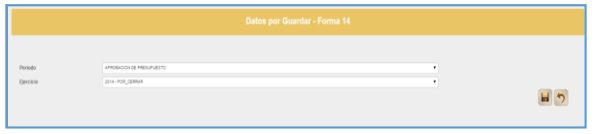

5. Realice la exportación de SAMI a RendiciónGL, Para más detalle ver manual de rendición de cuentas desde SAMI.

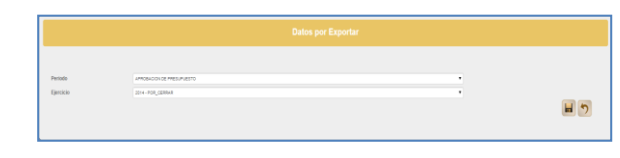

6. Ingrese al sistema de RendiciónGL, y realice la confirmación del periodo exportado. Para ver más detalles, remítase a la guía rendición de cuentas desde SAMI

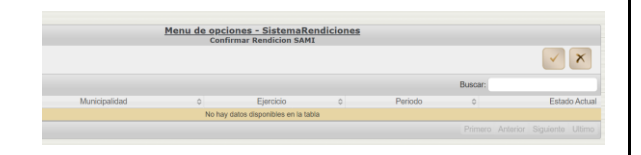

7. Ingrese a SAMI nuevamente y elabore rendición del **I trimestre del año** de transición, el sistema le desplegará el periodo "Primer Trimestre" éste incluye todos los registros de ejecución de ingresos y gastos correspondiente a 25 días calendarios del mes de enero.

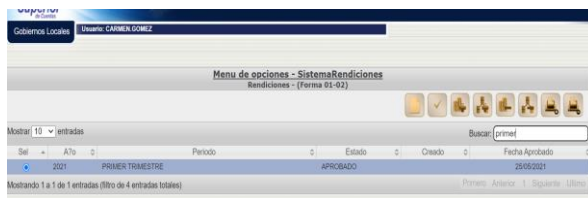

- 8. Genere, verifique y guarde la información de las formas 01 a 14, posteriormente repita el proceso 5 y 6 de esta guía.
- 9. Elabore el siguiente periodo de rendición de cuentas, el sistema le mostrará "**Primer**

**trimestre complementario** que incluye todos los registros desde 01 de enero al 31 de marzo, por tanto, debe entrar nuevamente al sistema SAMI y repetir el proceso.

Para el II, II y IV trimestres siguientes, el sistema generará el periodo y guardará la información según las fechas calendarios de cada uno hasta finalizar el año.

## **Consideraciones**

- 1. Durante el año que se genera el periodo de transición entre las corporaciones municipales salientes y entrantes, se desplegará el primer trimestre, periodo en el que se registrará información correspondiente a los días del mes de enero del periodo de transición.
- 2. La creación del siguiente periodo para rendir cuentas, el sistema desplegara el denominado Primer Trimestre Complementario que incluye todos los registros del 01 de enero al 31 de marzo.
- 3. Para la actualización de autoridades el encargado de elaborar la rendición debe enviar solicitud al [sos@sefin.gob.hn](mailto:sos@sefin.gob.hn) con el detalle respectivo, esta gestión debe realizarla cuando el periodo Primer Trimestre Complementario sea igual a "PENDIENTE" en RendiciónGL, es decir exportado pero no confirmado.

Importante mencionar que para las corporaciones salientes es un deber dejar aprobada la rendición de cuentas de los días del periodo de transición de mando. Ya que para las corporaciones entrantes es un requisito para dar inicio a sus operaciones.

Es responsabilidad de la municipalidad el registro de la ejecución de ingresos y gastos en tiempo y forma para que el sistema genere la información correcta en cada periodo.